# 퀵가이드

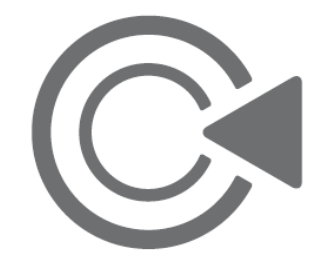

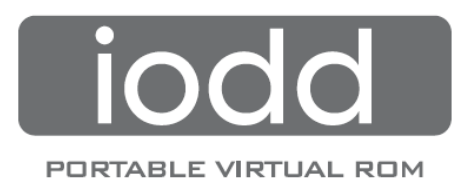

구성품

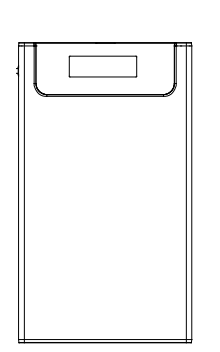

iodd2501 파우치 퀵가이드

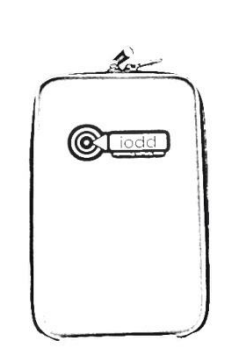

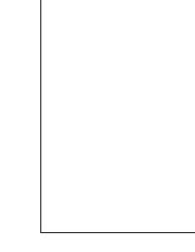

Quick Guide

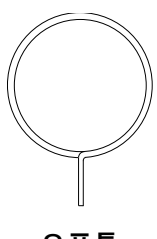

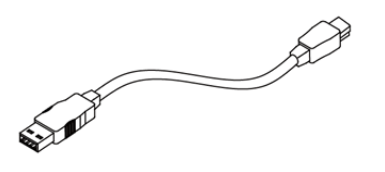

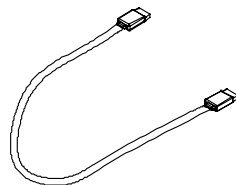

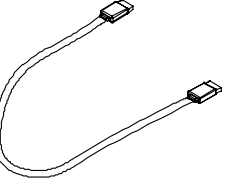

USB 2.0 케이블 e-SATA 케이블 오픈툴

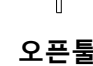

Ver 2.0

# 주의사항

- 정해진 용도 외의 사용으로 인해 발생하는 모든 문제에 대하여 당사는 어떠한 책임도 지지 않습니다.
- 당사는 어떠한 경우에도 외장 HDD에 기록된 개인자료에 대한 복구나 배상책임을 지지 않습니다.
- 제품 내부에 금속 또는 기타 이물질이 들어가지 않도록 주의하십시오.
- 제품을 밀폐된 공간이나 고온 다습한 환경에서 사용할 경우 동작정지나 자료 손실이 발생할 수 있으니 주의하십시오.
- 제품이 액체에 젖지 않도록 하십시오. 침수 또는 화재로 인한 고장은 품질보증 기간에 관계없이 유상 또는 불가능 할 수 있습니다.
- 자성에 강한 물체 옆에서 사용할 경우 데이터 오류 이상 동작이 유발될 수 있습니다.
- 제품에 부착된 레이블 훼손 시 보증기간에 상관없이 제품보증을 받으실 수 없습니다.
- 데스크탑 PC 전면 포트, 무전원 USB 허브 또는 과도한 USB 연장 케이블에 연결하여 사용할 경우, 동작정지나 자료 손실이 발생할 수 있습니다.

## 제품사양

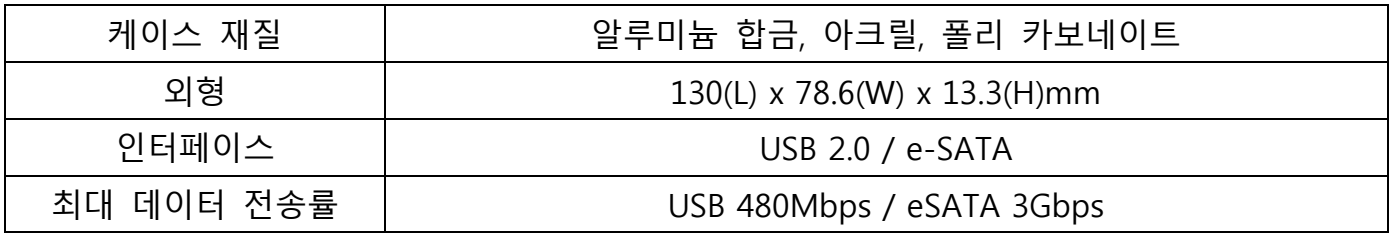

## 시스템 요구사항

- 인텔 펜티엄 350MHz 이상의 호환 CPU
- - Windows 2000/XP/vista/7
	- Linux 2.6 이상
	- Mac OS X 10.0 이상

#### 펌웨어

- iodd 펌웨어에는 NTFS 파일시스템을 지원하는 N계열 펌웨어와, FAT32와 exFAT를 지원 하는, F계열 펌웨어가 있습니다.
- iodd2511에는 기본적으로 N계열 펌웨어로 설정되어 있습니다.
- N계열 펌웨어와,F계열 펌웨어는 기본 기능은 동일하나, 동작상의 차이가 있을 수 있습 니다.
- 펌웨어 계열을 변경 하시려면 홈페이지 www.i-odd.com 에서 "**시작하기" -> "자습서**"를 참고하시기 바랍니다.

# 각 부분의 명칭

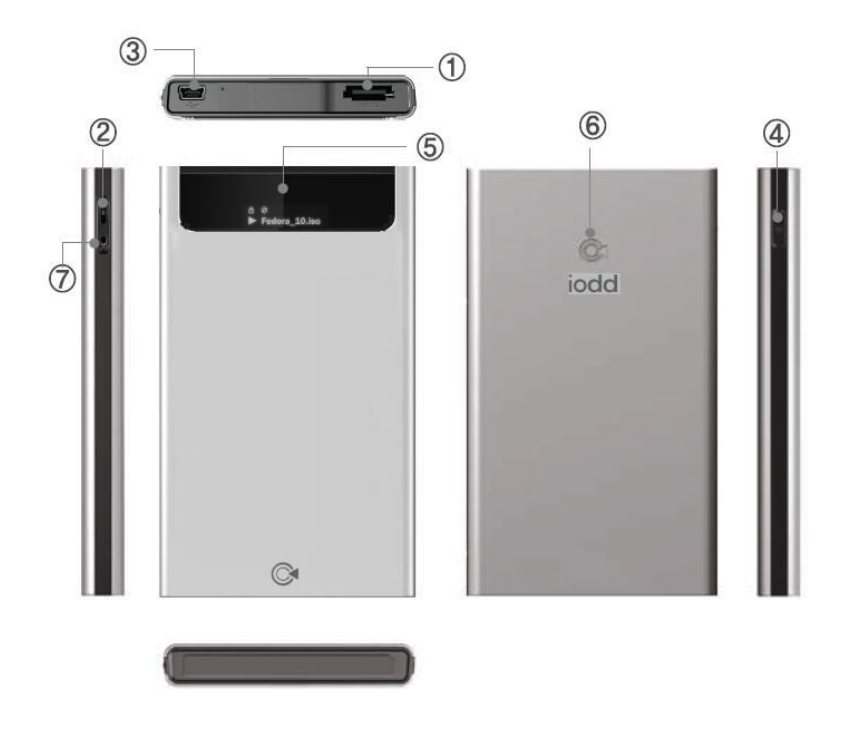

- ① eSATA 포트 : eSATA 케이블을 연결하는 곳
- ② 쓰기금지 스위치 : 데이터를 쓰기, 삭제를 잠금
- ③ USB 2.0 포트 : USB 20.0 케이블을 연결하는 곳
- ④ 조그 스위치 : 파일 선택을 하는 스위치
- ⑤ 디스플레이 : 파일 리스트 또는 각종 정보를 보여주는 화면
- ⑥ 로고 : 아이오드 로고
- ⑦ 오픈홀 : 오픈툴을 통해 케이스를 여는 곳

#### 초기 설정 방법

- 1. USB 연결 후,"**내컴퓨터**"에서 마우스 오른쪽 클릭하여 "**관리**"를 클릭
- 2. "컴퓨터 관리"에서 "디스크 관리"를 클릭
- 3. "디스크 초기화" 창이 나오면 "MBR(마스터 부트 레코드)" 선택 후 "확인" 버튼을 클릭
- 4. 해당 디스크에서 활당되지 않은 영역을 마우스 오른쪽 클릭한 후, "새 단순 볼륨" 클릭
- 5. 단순 볼륨 크기를 지정 한 후, 드라이브 문자를 할당
- 6. 파일 시스템을 "NTFS"로 한 후, "빠른 포맷 실행" 체크를 한 후, 포맷을 실행
- 7. 해당 디스크의 첫번째 파티션에서 " iso" 폴더를 생성 ("XX\_iso" 또는 "iso" 폴더명은 인식이 되지 않음)
- 8. " iso" 폴더 안에 iso 파일 또는 폴더를 복사 후, 안전제거
- ※ 포맷을 할 때는 반드시 "주파티션"으로 포맷을 해야 합니다. ("논리파티션" 또는 "확장 파티션"은 동작이 되지 않습니다.)

# 디스플레이 및 모드 설명

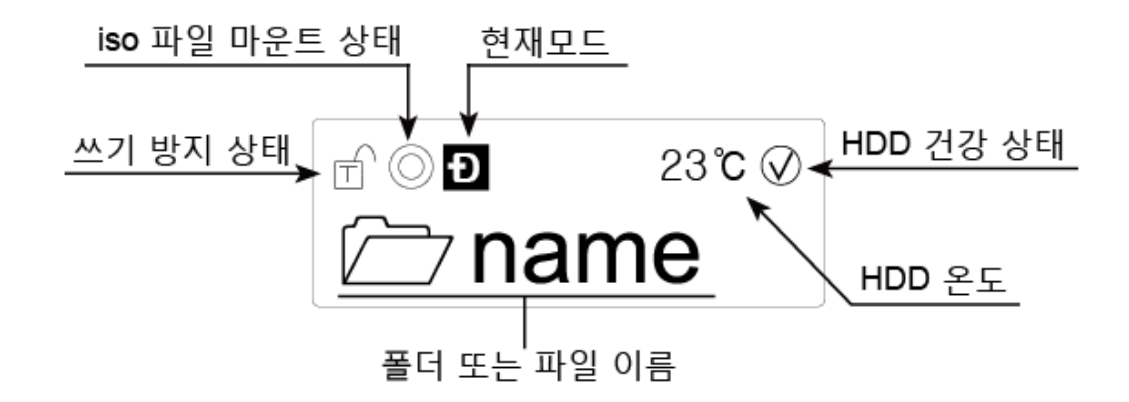

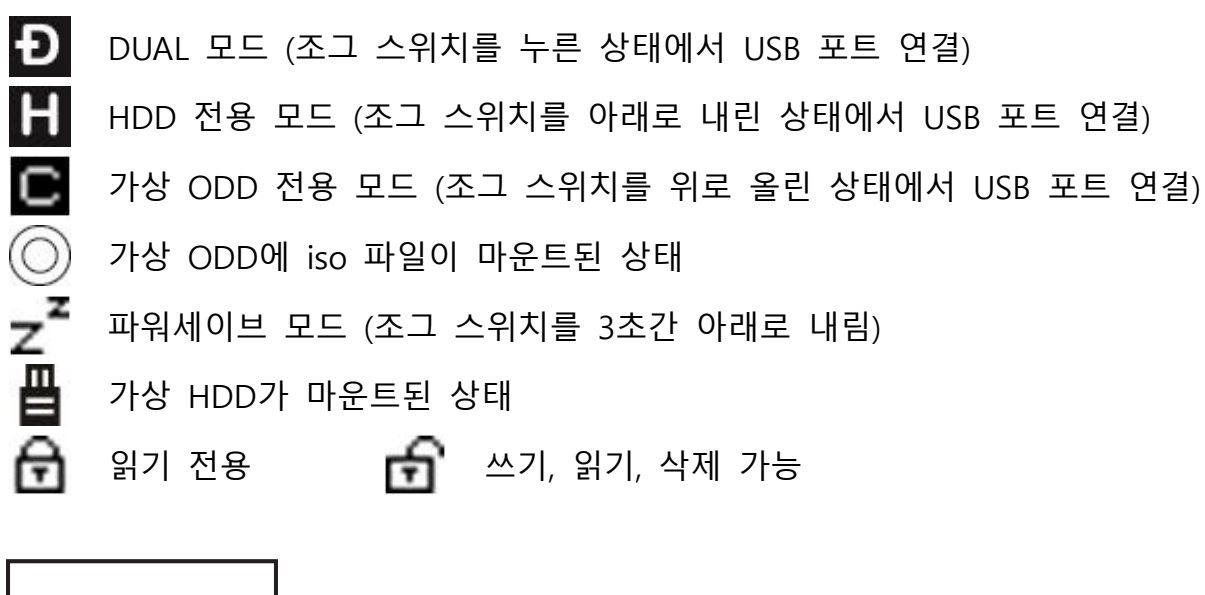

**⊘**name

name 폴더 선택

 $\blacktriangleright$  name.iso name.iso 파일 선택

 **주 의** 

HDD 상태 (정상 / 파일 백업 및 교체 / 위험)

HDD 상태가 "!", "X" 아이콘이 나온 경우에는 반드시 데이터를 백업 하신 뒤에, 해당 하드디스크 고객센터에 문의하여 점검을 받으시기 바랍니다.

### PC와 연결

#### (1) USB 연결 및 제거

본체 상단에 위치한 USB 포트에 동봉된 USB 케이블로 컴퓨터와 연결합니다. 컴퓨터와 분리할 때는 트레이에서 "하드웨어 안전하게 제거"를 실행한 후 분리합니다.

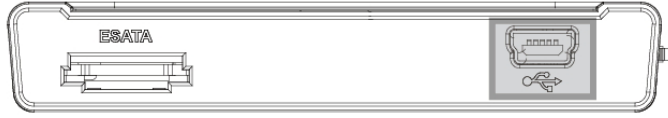

#### (2) e-SATA 연결 및 제거

본체 상단에 위치한 USB 포트와 e-SATA 포트에 동봉된 USB 케이블과 e-SATA 케이블로 컴퓨터와 연결합니다.

**FRATA** 

컴퓨터와 분리하기 전 "컴퓨터"에서 마우스 오른쪽 버튼 클릭 → "관리" → "장치관리" → "디스크 드라이브" 선택 후 인식된 외장하드에서 마우스 오른쪽 버튼을 누르고 "제거" 선 택하여 연결종료 후 분리하십시오.

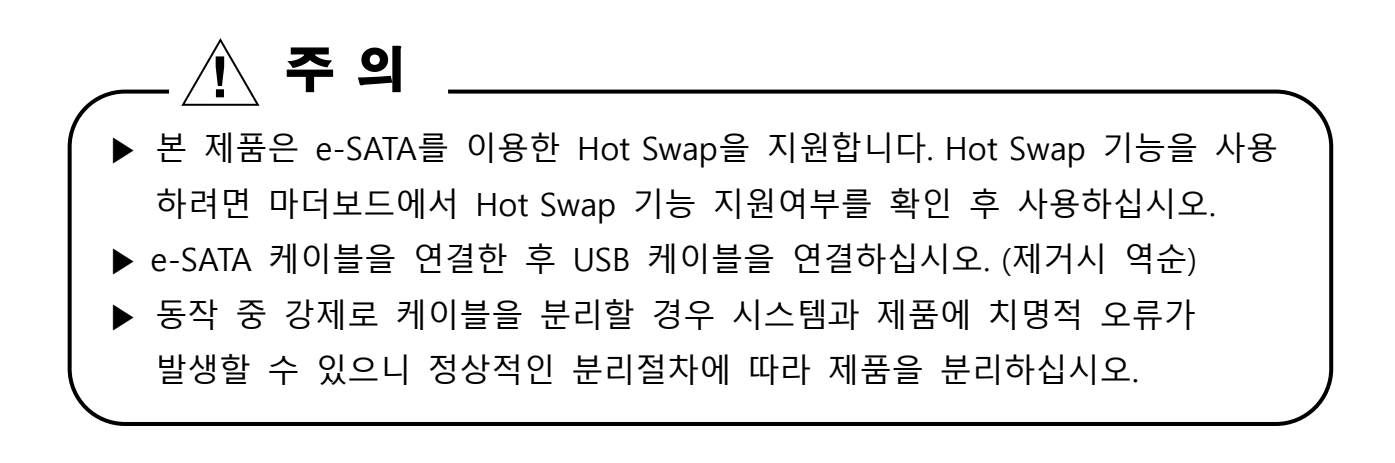

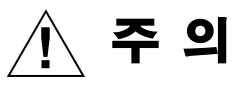

가상 ODD 기능을 이용하기 위해서는 하드디스크 안에 " iso" 폴더를 생성 후, "\_iso" 폴더 안에 ISO 파일을 추가하셔야 합니다.

## 사용방법

#### (1) 조그 스위치 사용방법

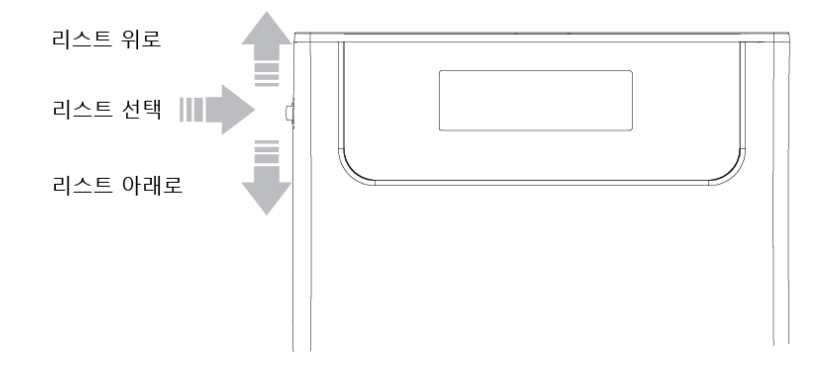

(2) 메뉴 조작 방법

※ 3초 대기시 해당 모드로 세팅

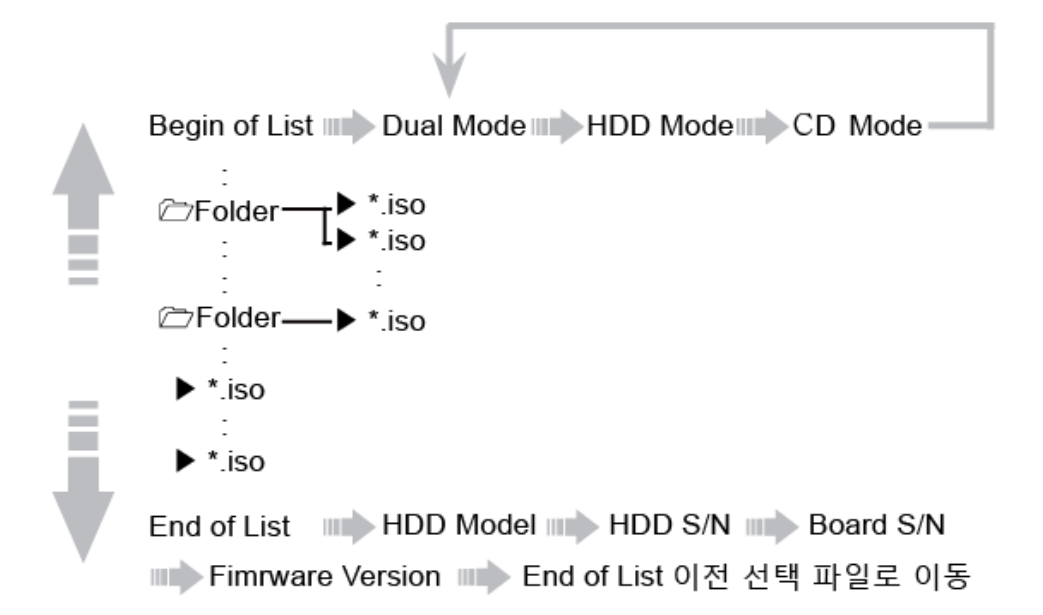

TIP 기본 모드로 연결하고 싶을 때나, iodd에 하드디스크를 조립/교체 후 PC에 연결 하실 때에는 조그 스위치를 누른 상태로 연결하시기 바랍니다. (디스플 레이에 www.i-odd.com 이 나오지 않을 때까지 눌러 주셔야 합니다.)

※ 현재 모드에 따라 컴퓨터에서 하드디스크 또는 가상 CD-Rom이 인식이 되지 않는 경우 가 있습니다. 자세한 사용방법은 홈페이지 www.i-odd.com에서 "시작하기" -> "자습서" 를 참고하시기 바랍니다.

# 품질보증 및 A/S 안내

- 1. 제품 보증 기간 : 제품 구입일로부터 1년 (하드디스크의 보증기간은 별도)
- 2. 하드디스크 A/S는 해당 하드디스크 A/S 업체에 문의하시기 바랍니다.
- 하드디스크 문제로 발송한 경우 비용이 청구 될 수 있으며, A/S 처리 기간이 늘어 날 수 있습 니다.
- 3. 구입 후 7일 전 또는 구매확정 전에서는 판매처에게 교환/반품을 받으실 수 있습니다. (7일 이상 또는 구매확정이 된 경우에는 반품이 되지 않습니다.)
- 4. 아래와 같은 사항에 대해서는 품질 보증기간 이내라도 무상 A/S 처리가 되지 않으며 소비자 부 담으로 처리됩니다.
	- 본 사용 설명서에 명시된 주의사항 및 유의사항을 지키지 않은 경우
	- 사용자의 고의나 과실 및 부주의로 인하여 변형/파손/파괴된 경우
	- 사용자의 임의 개조에 의한 변형 및 고장이 발생된 경우
	- 천재지변(낙뢰, 화재, 염해, 수해 등)에 의한 고장 발생시
- 5. A/S
	- 1) 운영시간 : 평일 09:00~18:00 (공휴일, 토·일요일 휴무)
	- 2) 접수방법
		- www.i-odd.com 에서 "**고객지원**" -> "**사후관리**" 페이지에서 A/S 신청을 해주시면, 내용을 확 인 후 연락을 드립니다.
		- A/S 접수가 되지 않거나 통보가 되지 않는 상태에서 임의로 배송 시, 제품분실 또는 반송 될 수 있습니다.
- 6. 제품 운송비용
	- 1) 당사로 보내는 비용은 고객께서 부담하시고, A/S 처리 후 발송하는 비용은 당사가 부담합니다.
	- 2) 보증기간 내에 제품에 자체 불량이 발생한 경우에는 택배비용을 환급해 드리고 있습니다. 자세 한 내용은 홈페이지에서 사후관리 약관을 참고하시기 바랍니다.
	- 3) 임의로 제품을 착불로 배송한 경우 통보 없이 반송 될 수 있습니다.
- 7. A/S 처리
	- 1) "접수" -> "상담" -> "입고대기" -> "입고완료" -> "처리 중" -> "처리 완료" -> "배송"으로 처리 가 됩니다. (A/S 처리 상태는 홈페이지에서 전화번호로 조회가 가능합니다.)
	- 2) 배송이 완료되면 운송장 번호를 문자로 보내드립니다.

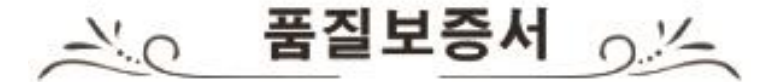

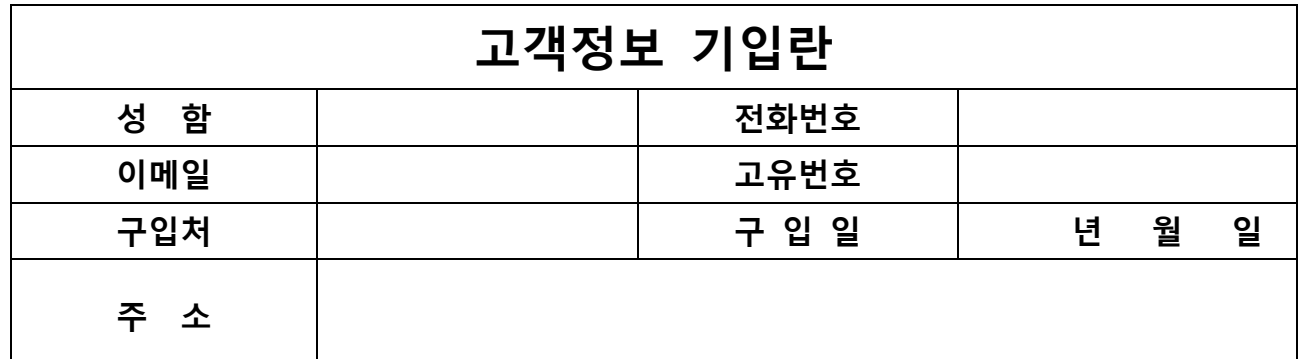

※ 품질 보증기간은 1년입니다. (하드디스크의 보증기간은 별도)

서비스에 대하여

◎ 본 제품은 소비자분쟁해결기준(공정거래위원회 고시 제2009-1호)에 명시된 소비자피해보상규정 과

품질보증기간 및 부품 보유기간을 따르고 있습니다.

- ◎ 본 제품은 품목별 소비자분쟁해결기준(공정거래위원회 고시 제2009-1호)에 따라 아래와 같이 제 품에 대한 보증을 실시합니다.
- ◎ 서비스 교환된 제품의 보증기간은 최초 구입한 제품의 잔여 보증기간이 적용됩니다.

#### 무상서비스

- 품질 보증기간 내에 제품 자체 성능상의 하자 및 불량 발생시

#### 유상서비스

※ 고장이 아닌 경우 서비스를 요청하면 요금이 받게 되므로 반드시 사용설명서를 읽어 주십시오.

- 품질 보증기간 이후에 제품 사용상의 문제 발생시. 단, 아래와 같은 사항에 대해서는 품질 보증기간 이내라도 무상 A/S 처리가 되지 않으며 소비자 부담으로 처리됩니다.
	- ▶ 본 사용 설명서에 명시된 주의사항 및 유의사항을 지키지 않은 경우
	- ▶ 사용자의 고의나 과실 및 부주의로 인하여 변형/파손/파괴된 경우
	- ▶ 사용자의 임의 개조에 의한 변형 및 고장이 발생된 경우
	- ▶ 천재지변(낙뢰, 화재, 염해, 수해 등)에 의한 고장 발생시

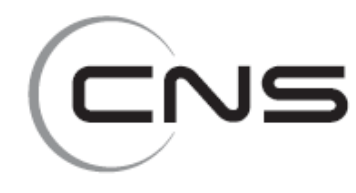

CNSKorea 서울시 금천구 가산동 345-9 SK트윈타워 B동 703호 ☎ 1599-7936 www.iodd.co.kr

이 보증서는 한국에서만 사용되며 다시 발행하지 않으므로 구매 영수증과 사용설명서를 함께 잘 보관하여 주십시오.